# **WC.16.02.0020 Release Notes**

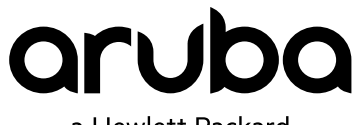

a Hewlett Packard Enterprise company

Part Number: 5200-3971a Published: July 2017 Edition: 2

#### **© Copyright 2017 Hewlett Packard Enterprise Development LP**

#### **Notices**

The information contained herein is subject to change without notice. The only warranties for Hewlett Packard Enterprise products and services are set forth in the express warranty statements accompanying such products and services. Nothing herein should be construed as constituting an additional warranty. Hewlett Packard Enterprise shall not be liable for technical or editorial errors or omissions contained herein.

Confidential computer software. Valid license from Hewlett Packard Enterprise required for possession, use, or copying. Consistent with FAR 12.211 and 12.212, Commercial Computer Software, Computer Software Documentation, and Technical Data for Commercial Items are licensed to the U.S. Government under vendor's standard commercial license.

Links to third-party websites take you outside the Hewlett Packard Enterprise website. Hewlett Packard Enterprise has no control over and is not responsible for information outside the Hewlett Packard Enterprise website.

#### **Acknowledgments**

Microsoft® and Windows® are either registered trademarks or trademarks of Microsoft Corporation in the United States and/or other countries.

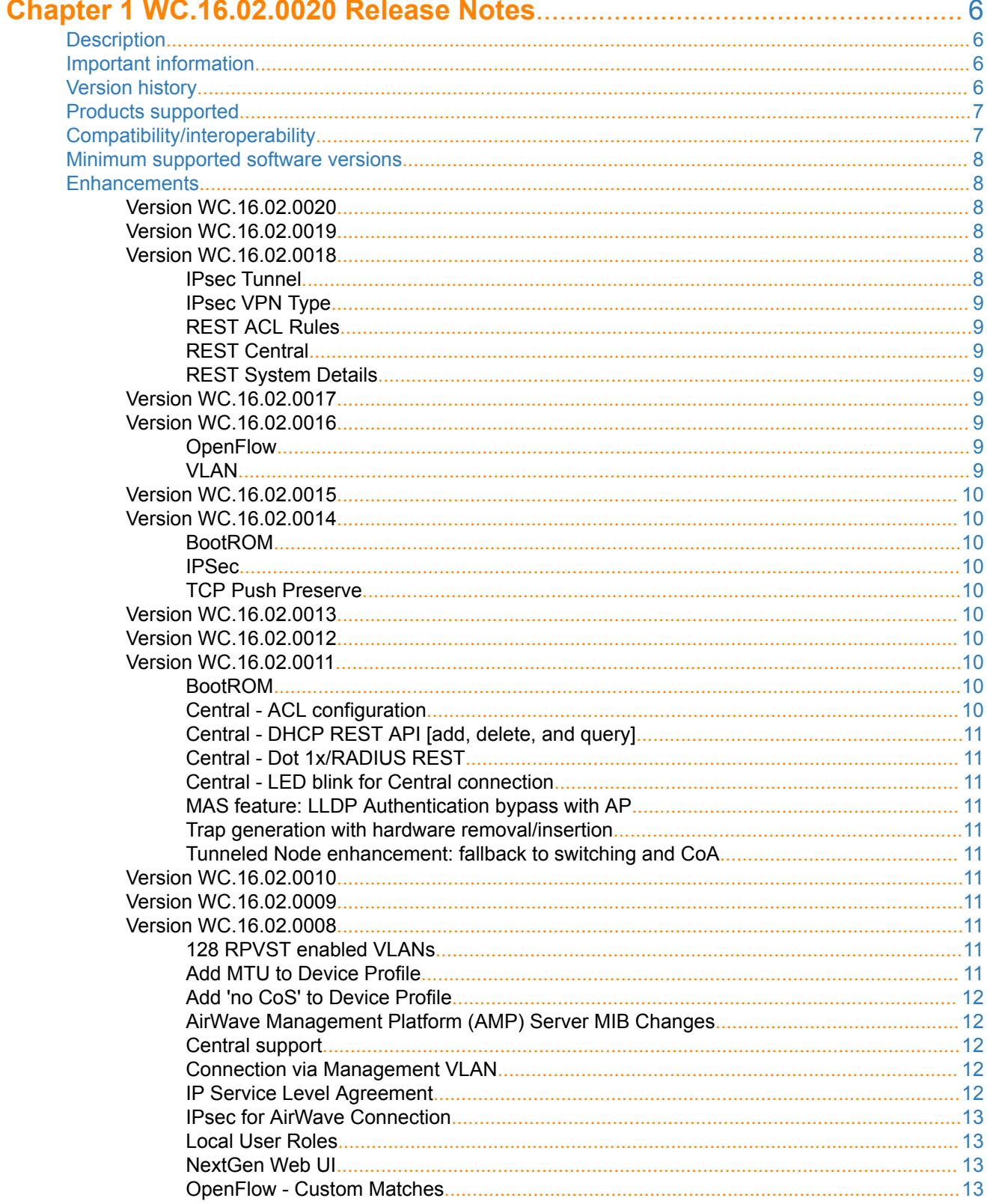

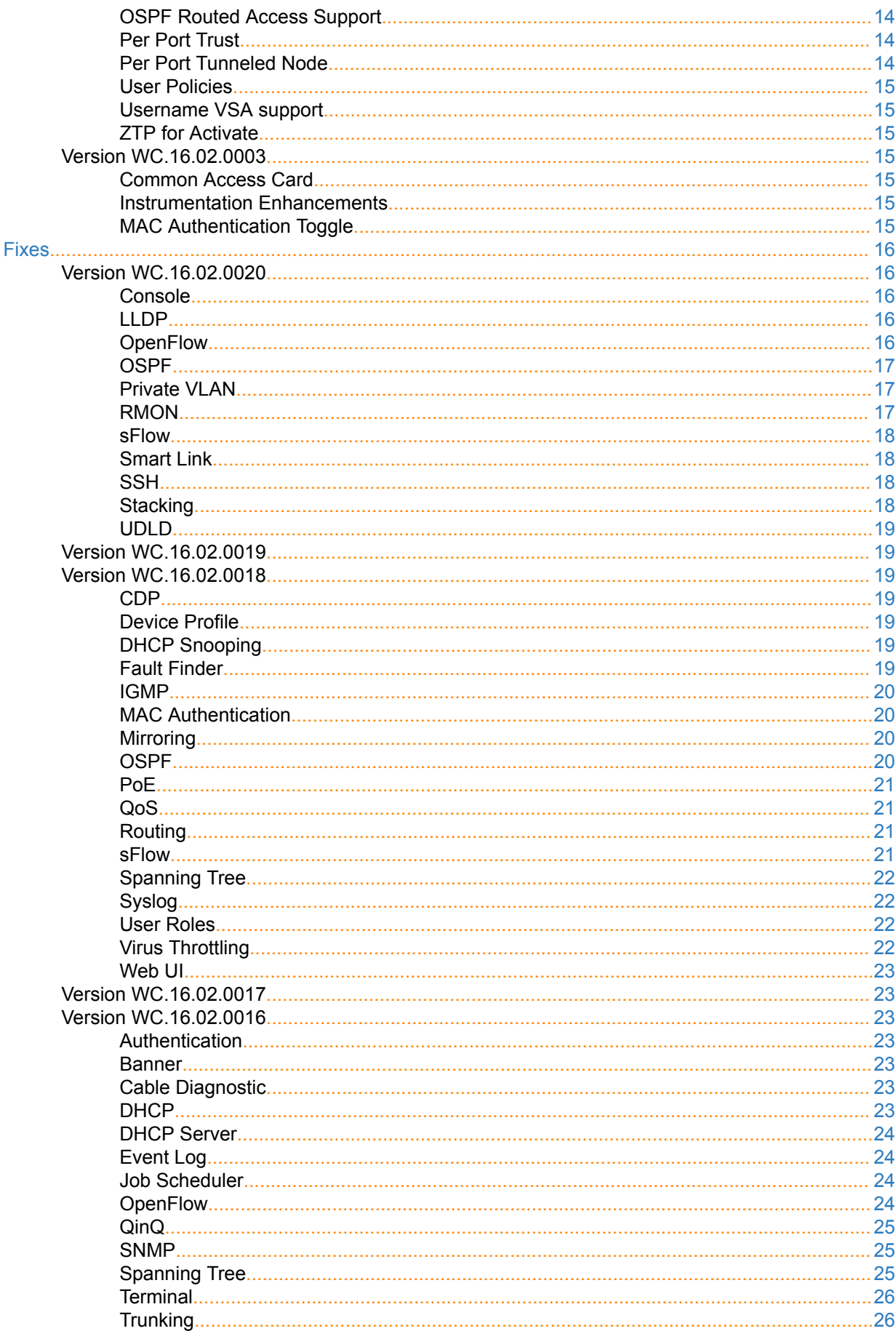

J.

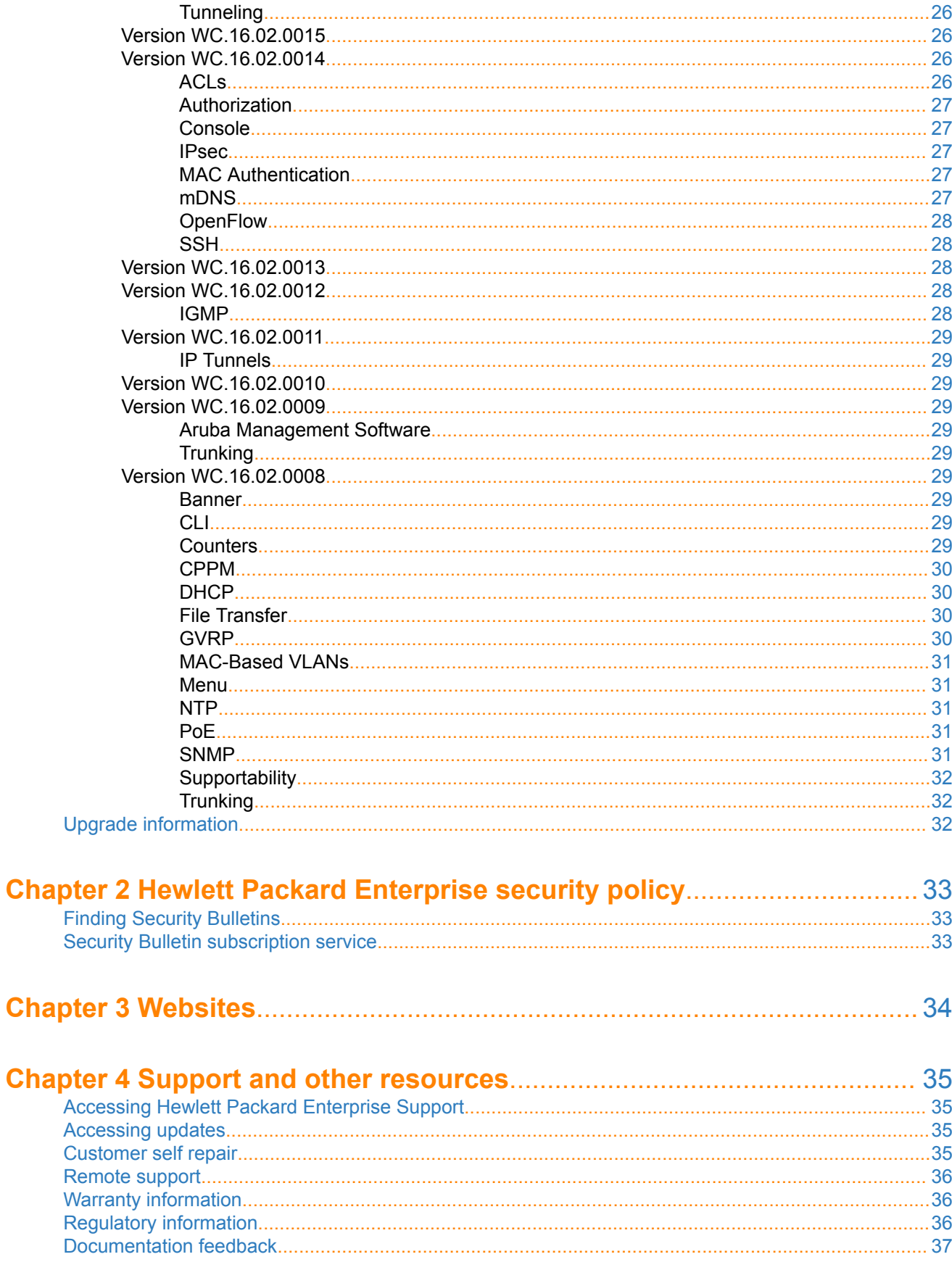

# <span id="page-5-0"></span>**Description**

This release note covers software versions for the WC.16.02 branch of the software.

Version WC.16.02.0003 was the initial build of Major version WC.16.02 software.

Product series supported by this software:

• Aruba 2930F Switch Series

# **Important information**

To avoid damage to your equipment, do not interrupt power to the switch during a software update.

To enable ZTP for Activate in switches that are updated to 16.02.0010 or later from a version previous to 16.02.0010, the switches have to be reset to factory default (see the *Installation and Getting Started Guide* for your switch for details on resetting the switch). For switches that come from the factory with 16.02.0012 or later installed, ZTP for Activate is enabled by default. To disable ZTP for Activate, see the *Management and Configuration Guide* for your switch.

# **Version history**

All released versions are fully supported by Hewlett Packard Enterprise, unless noted in the table.

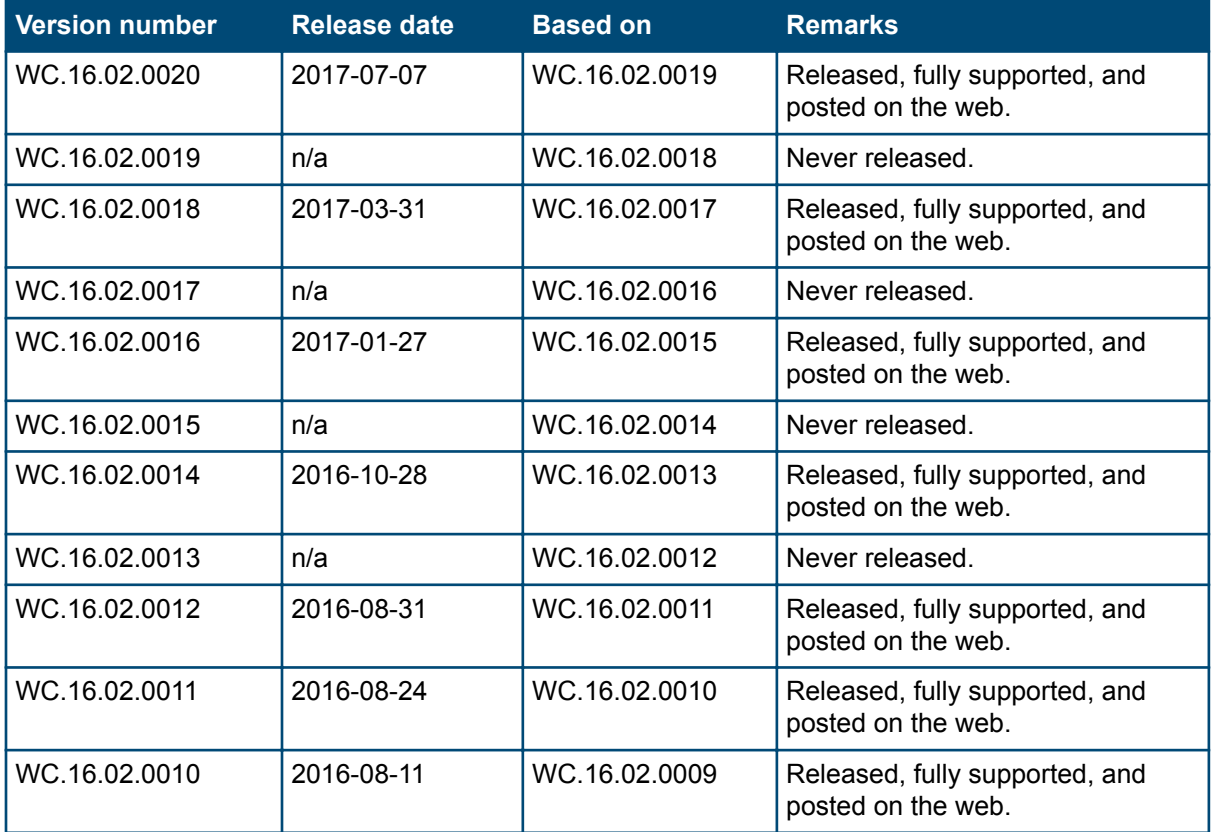

*Table Continued*

<span id="page-6-0"></span>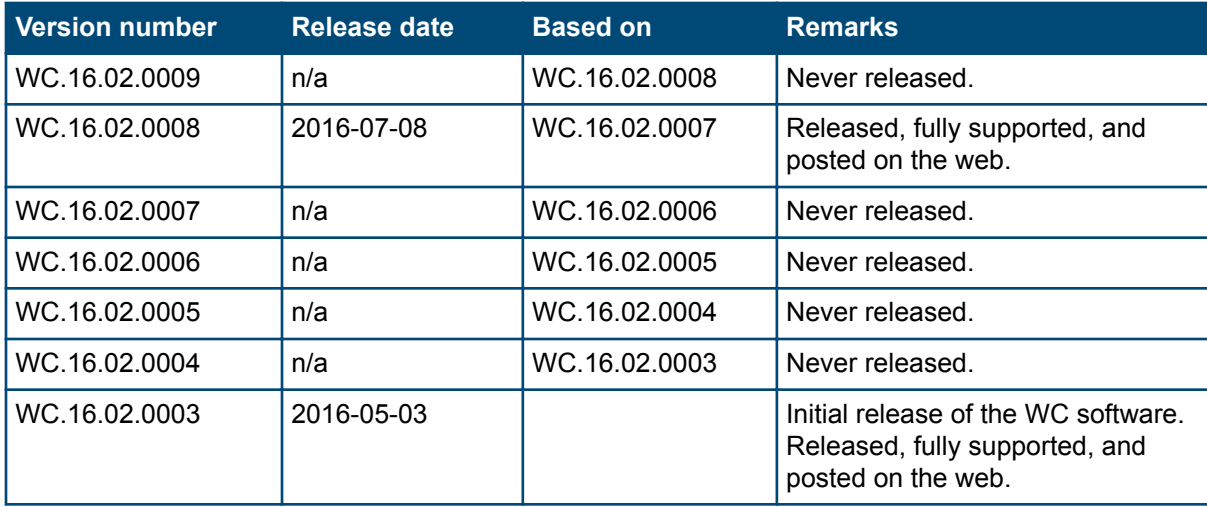

# **Products supported**

This release applies to the following product models:

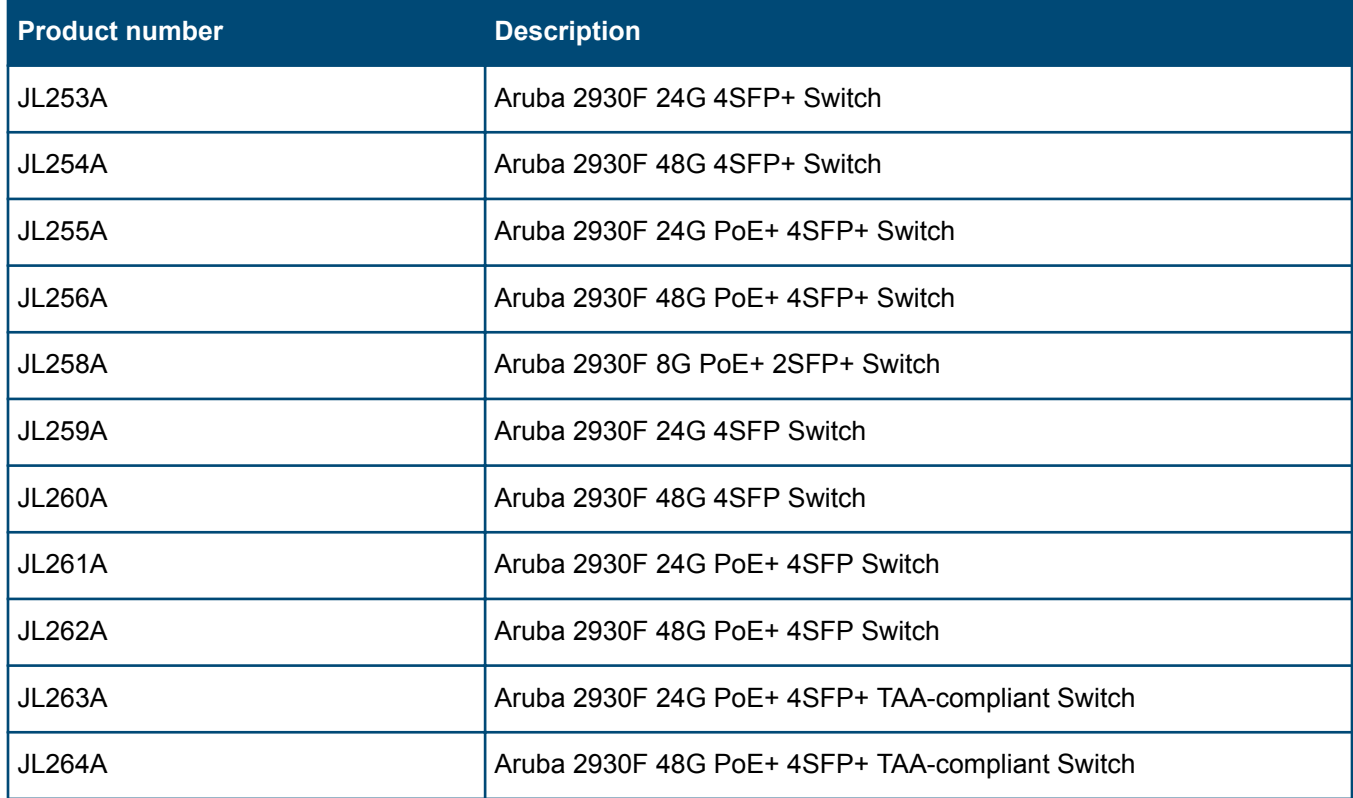

# **Compatibility/interoperability**

The switch web agent supports the following web browsers:

<span id="page-7-0"></span>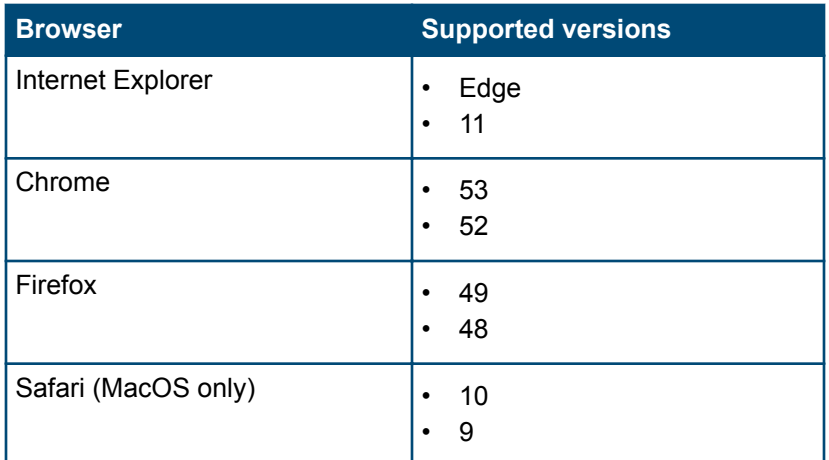

# **Minimum supported software versions**

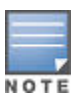

If your switch or module is not listed in the below table, it runs on all versions of the software.

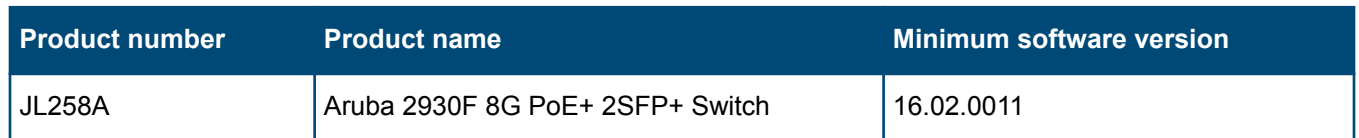

# **Enhancements**

This section lists enhancements added to this branch of the software.

Software enhancements are listed in reverse-chronological order, with the newest on the top of the list. Unless otherwise noted, each software version listed includes all enhancements added in earlier versions.

## **Version WC.16.02.0020**

No enhancements were included in version WC.16.02.0020.

## **Version WC.16.02.0019**

Version WC.16.02.0019 was never released.

## **Version WC.16.02.0018**

## **IPsec Tunnel**

Support for creating an IPsec tunnel between the switch and the Aruba mobility controller acting as a VPN concentrator has been added. This functionality allows the creation of a secure channel for communication between the switch and certain services such as Airwave, ClearPass, Syslog, and DNS. The ability to set routes to multiple destinations through the IPsec tunnel, as well as a default gateway route from the switch to the controller for non-IPsec traffic, is now possible.

The CLI command aruba *<vpn-type>* peer-ip initiates the IPsec session with the controller. The *<vpntype>* can be either amp or any. If type amp is used, the switch will perform ZTP by triggering check-in (to Airwave) through the IPsec channel. If type  $\Delta v_y$  is used, the switch will not automatically add a route to Airwave IP through the tunnel.

<span id="page-8-0"></span>To configure Routes (to services behind the Aruba VPN Controller, such as CPPM, Syslog, DNS, etc.) through the IPsec channel use the CLI command ip route /mask interface tunnel aruba-vpn. Before adding/ deleting a route to service network through the IPsec tunnel, it is recommended to execute the following CLI commands in case the controller IP also belongs to service network. These commands add/delete a static route to reach the controller IP through the default gateway:

aruba-vpn default-gateway enable aruba-vpn default-gateway disable

## **IPsec VPN Type**

Added a new aruba-vpn type "any" to enable control plane traffic protection for a Remote Access VPN session.

Example: aruba-vpn type any

When deleting an existing aruba-vpn configuration and before configuring with a new aruba-vpn type, a warning message is prompted: Remove the existing aruba-vpn configuration before configuring with a new aruba vpn type.

Switch software downgrade to a previous version is not allowed with Aruba VPN type "any" configured. An error message is displayed: Firmware downgrade is not allowed if aruba vpn is configured with type any. Please unconfigure it before attempting to downgrade.

## **REST ACL Rules**

Support for ICMP and IGMP protocols, ToS, precedence, and log options have been added to the REST API for ACL rules.

## **REST Central**

Enabled Outbound ACL/Egress ACL via REST interface through Central.

## **REST System Details**

Removed version dependency on displaying VLAN ID and IP address in REST interface for System Details. VLAN ID and assigned IP address of Aruba Central connection is now supported with REST v2.

## **Version WC.16.02.0017**

Version WC.16.02.0017 was never released.

## **Version WC.16.02.0016**

## **OpenFlow**

Added restriction warning message for trunk interface modifications when in use by OpenFlow:

Trunk in use by an OpenFlow instance may not be modified.

## **VLAN**

Switch design does not allow a port to be orphaned when it is removed from the port's last assigned VLAN. The port has to be manually re-assigned to any other existing VLAN to make sure the port is always assigned to a VLAN. If removing a port from its last VLAN, the port is now automatically untagged to the DEFAULT VLAN, eliminating the previous 2-step process - move port to another VLAN prior to removing the port's last assigned VLAN.

## <span id="page-9-0"></span>**Version WC.16.02.0015**

Version WC.16.02.0015 was never released.

## **Version WC.16.02.0014**

## **BootROM**

The BootROM version was updated to WC.16.01.0003.

## **IPSec**

**Symptom/Scenario:** Added multi-service support for Aruba VPN tunnel. To turn on one multiple service on the Aruba VPN tunnel, a separate targeted route to Controller through the default gateway needs to be added before adding a new service network route. This can be implemented using the following CLI commands:

**1.** Enable or disable default gateway support for Aruba VPN tunnel

```
aruba-vpn default-gateway [enable | disable]
```
**2.** Add or delete static route, identified by a destination (ip-addr/mask-len), to the Aruba VPN tunnel destination for that route

```
ip route <ip-addr/mask-len> tunnel aruba-vpn
```
## **TCP Push Preserve**

Starting with this build, the TCP Push Preserve mode is set to DISABLED by default.

The TCP Push Preserve mode determines the queuing of the TCP packets that have the PUSH flag set. When this mode is enabled and the egress queue is full, TCP packets with the PUSH flag set are queued at the head of the ingress queue for egress queue space. This may delay subsequent incoming packets in the same queue and create a head-of-line blocking situation. When this mode is disabled and the egress queue is full, TCP packets with the PUSH flag set are dropped from the head of the ingress queue.

If the current switch TCP Push Preserve mode has been set to DISABLED, it will be preserved as DISABLED and the corresponding configuration entries will be suppressed. If the current switch TCP PUSH preserve mode has been set to ENABLED, it will be changed to DISABLED and the change will be noted in system event logs as The tcp-push-preserve feature was disabled. This is a change to default configuration.

The CLI command show tcp-push-preserve indicates the status of TCP push mode ENABLED/DISABLED. CLI command  $[no]$  tcp-push-preserve changes the status of TCP push mode.

## **Version WC.16.02.0013**

Version WC.16.02.0013 was never released.

## **Version WC.16.02.0012**

No enhancements were included in version WC.16.02.0012.

## **Version WC.16.02.0011**

## **BootROM**

The BootROM version was updated to WC.16.02.0002.

## **Central - ACL configuration**

Added a new REST API to return all ACL rules. This enhancement must be enabled by Aruba Central.

## <span id="page-10-0"></span>**Central - DHCP REST API [add, delete, and query]**

Added REST APIs for DHCP Server configuration. This enhancement must be enabled by Aruba Central.

## **Central - Dot 1x/RADIUS REST**

Added REST APIs for RADIUS configuration. This enhancement must be enabled by Aruba Central.

#### **Central - LED blink for Central connection**

Central connectivity is visually indicated by LED's for Cloud customers who are going to use existing products. If the device is not connected to Central then LEDs will indicate the connection status (super state) which broken down into further substrate error. USR/FDX LED, Locator LED and Port Mode LED are used to indicate various states. Customer will press the mode button to enter USR/FDx mode then see the port mode LED behavior (if cloud enabled).

#### **MAS feature: LLDP Authentication bypass with AP**

This feature by-passes authentication for an AP that sends LLDP TLV.

#### **Trap generation with hardware removal/insertion**

To generate SNMP traps for physical insertion/removal (of a slot/transceiver/stacking-module) events by default without manual intervention.

## **Tunneled Node enhancement: fallback to switching and CoA**

When tunneled node is enabled on a port and controller is not reachable, an option is added to continue to do local switching on the port traffic.

Once the tunnel is established to the controller, the port traffic is tunneled to the controller.

## **Version WC.16.02.0010**

No enhancements were included in version WC.16.02.0010.

## **Version WC.16.02.0009**

Version WC.16.02.0009 was never released.

## **Version WC.16.02.0008**

#### **128 RPVST enabled VLANs**

This increases the maximum number of supported VLANs in RPVST from 64 to 128. There is no other change. The switch will not allow a user to configure more than 128 RPVST enabled VLANs.

## **Add MTU to Device Profile**

ArubaOS-Switch-based switches support the jumbo frame attribute in device profile. When an Aruba AP is attached to the port, the configured MTU is applied to the port.

The default size of the MTU is 9K. This value is not configurable through device profile context commands. If the user wants to change this value, they manually configure it in the switch global configuration. Users can enable or disable Jumbo frame support through device profile. By default, jumbo frame support is disabled.

If jumbo frame support is already enabled on a VLAN, but disabled in the device profile for the same VLAN, jumbo frame support will remain enabled even if the device profile is active. Non device-profile configuration takes precedence over device profile configuration.

<span id="page-11-0"></span>When the user enables jumbo frame support, all the VLANs configured in the device profile will get jumbo frame enabled. All ports belonging to that VLAN can handle packets up to 9k size (default size). This includes ports where an Aruba AP is not connected if that port belongs to a VLAN configured in the device profile.

## **Add 'no CoS' to Device Profile**

Class of service (CoS) is applied on the packets received on the port. The default value is "none". If a user wants to change the CoS configuration, the user can set any CoS value from 0-7. Whenever the configured value is "none," the switch honors the CoS value of the packet. If the CoS value is set via the Device Profile, the CoS setting on the Device Profile is used instead.

**Please note:** In the 16.01 release, the CoS value could be set to any value from 0 to 7. From 16.02 onwards, the CoS value can be configured as "none" also.

The commands to set CoS value to "none" are:

(config)#device-profile name abc (device-profile)#no cos

## **AirWave Management Platform (AMP) Server MIB Changes**

SNMP MIB support for AMP-Server and IPSec tunnel for AMP management traffic are available in 16.02.

## **Central support**

Functionality to enable management of ArubaOS-Switch-based switches from a cloud-based Aruba Central network management system is included in this software release. Aruba Central is a software-as-a-service subscription in the cloud and streamlines management of multiple network devices.

Central allows the deployment of network devices on sites with no IT personnel (such as branch offices or retail stores). The deployed devices are managed from a centralized system called Central. The following management capabilities are supported for ArubaOS-Switch-based switches:

- Configuration of basic switch functionality like VLANs and ports
- Monitoring of system details and ports
- Remote Console service for remote debugging and troubleshooting
- Firmware upgrade

## **Connection via Management VLAN**

When the Management VLAN is configured and enabled (active), connection to the AMP Server will be allowed only via Management VLAN.

## **IP Service Level Agreement**

IP Service Level Agreement (IP SLA) is a feature that helps administrators collect information about network performance in real time. With increasing pressure on maintaining agreed-upon Service Level Agreements on Enterprises and ISPs alike, the IP SLA serves as a useful tool.

The IP SLA feature provides:

- Application-aware monitoring that simulates actual protocol packets.
- Predictable measures that aid in ease of deployment and help with assessment of existing network performance.
- Measures of delay and packet loss for time-sensitive applications.
- End-to-end measurements to represent actual user experience.

The following SLA types are supported:

- <span id="page-12-0"></span>• UDP Echo, including connectivity testing of transport layer (UDP) services, Round-Trip-Time (RTT) measurement, one-way delay, and packet loss details.
- ICMP Echo, including connectivity testing, RTT measurement, and packet loss details.
- TCP Connect, including connectivity testing of transport layer (TCP) services, and handshake time measurement.

## **IPsec for AirWave Connection**

Support for secure communication between ArubaOS-Switches and an Aruba mobility controller (VPN concentrator) for the management traffic sent to or received from the AirWave Management Platform (AMP) server.

This feature provides necessary support for Zero Touch Provisioning (ZTP) by establishing a secure channel between an ArubaOS-Switch-based switch and the Network Management Server (AirWave). ZTP is a feature by which switches discover their respective management system (AirWave or Aruba Central) during initial boot up using DHCP or Activate. This enables switches to be configured and managed automatically without admin intervention.

In a deployment scenario where a switch at a remote branch and an AirWave server located at corporate headquarters or datacenter are connected via an un-trusted public network (Internet), communication between the switch and the AirWave server must be protected. This feature ensures that communication between ArubaOS-Switch-based switches and an AirWave Server (management traffic) is protected by establishing a secure channel between the switches and an Aruba VPN Controller (connected to an AirWave server) using an IPsec tunnel for the management traffic between the AMP server and the switch.

**Please note**: This feature only works with the following ArubaOS-Switch-based switches as these switches fully support TPM certificates: 2920, 2930F, 3800, 3810, and 5400R. This feature is restricted to work only with an Aruba Controller (as VPN concentrator) for the IPsec tunnel between the switch and the AMP server.

This feature is currently supported only with Aruba Controller running ArubaOS 6.5.0.0.

## **Local User Roles**

When this feature is enabled, every authenticated client is associated with a user role (even when authentication fails), which determines the client's network privileges, frequency of re-authentication, VLAN, captive portal profile, rate-limit, and QoS (Quality of Service).

The feature is globally enabled for all authentication methods and does not impact clients connected to ports without port-security.

User Roles are locally created in an ArubaOS-Switch-based switch and applied based on a client's MAC Address for Local-MAC-Authentication or via the HPE-User-Role VSA (Vendor Specific Attribute) returned by the RADIUS server for MAC-Authentication, Web-Authentication, and 802.1X.

## **NextGen Web UI**

The NextGen Web UI is a new browser-based user interface that has been introduced to improve usability over that of the legacy web UI. This first phase release is establishing the new look and feel, navigation model, and dashboard layout. It also provides additional system monitoring capabilities. The intent is to build upon this framework in future releases to ultimately deliver a full featured web UI that will simplify the user experience with an emphasis on system monitoring and troubleshooting.

Current browser support: Internet Explorer, Google Chrome, Firefox, and Safari (MacOS only).

Current OS support: Windows Server 2008, Windows Server 2012, Windows Client 2007 and Windows Client 2008, MacOS.

## **OpenFlow - Custom Matches**

The OpenFlow 1.3 specification defines a fixed set of packet header fields as OXM fields that can be used by the SDN controller to identify which fields in the packet it wants to match in any given flow on a flow table. The header <span id="page-13-0"></span>fields defined are a list of well-known and popular protocol fields. The list is not exhaustive. There are still a lot of packet fields that are not covered in the standard set but might be required to solve potential SDN use cases. The SDN controller now can define one or more abstract match fields (termed custom match) in a flow-table of an instance running in custom pipeline-mode when defining the new pipeline.

Apart from the customizable matches, an OpenFlow instance in custom pipeline-mode can now match on some additional standard OXM fields which were not supported in hardware before.

The fields include: ICMPV4\_TYPE, ICMPV4\_CODE, ARP\_SPA, ARP\_TPA, ARP\_SHA, ARP\_THA, IPV6\_FLABEL, ICMPV6\_TYPE, ICMPV6\_CODE, IPV6\_ND\_TARGET.

## **OSPF Routed Access Support**

OSPF (OSPFv2 and OSPFv3) is supported on K, KA, KB platforms in earlier software releases.

From 16.02.0008 onwards, OSPF Routed Access support is enabled on WB and WC platforms with the following limitations:

- Only one area is allowed for both OSPFv2 and OSPFv3
- Same area ID should be used for OSPFv2 and OSPFv3
- Maximum of 8 OSPF interfaces supported for each OSPFv2 and OSPFv3
- ABR configuration and Virtual-links are not supported
- Max supported routes: 200 for each OSPFv2 and OSPFv3
- OSPFv3 tunnels and BFD are not supported.

## **Per Port Trust**

The per-port Trust QoS feature allows customers to select which packet fields are used to determine inbound service-priority:

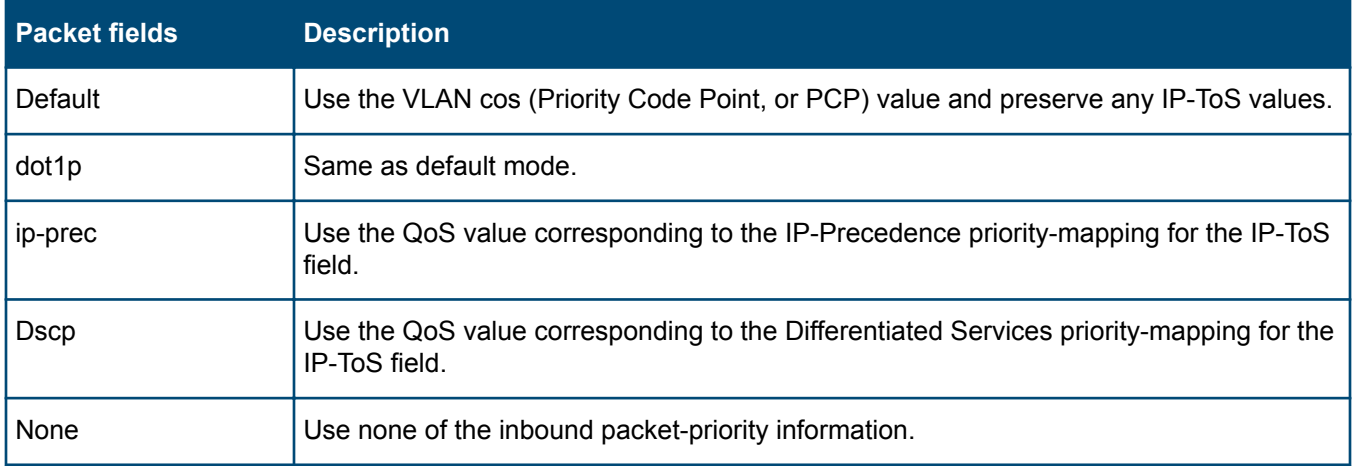

For details about the QoS Type-of-Service IP-Precedence or Differentiated-Services priority mappings, please refer to the *Advanced Traffic Management Guide* for your switch.

**Please note:** QoS trust modes other than "default" or "none" are **mutually exclusive** with the QoS port-priority feature.

## **Per Port Tunneled Node**

Tunneled node, also known as a wired tunneled node, provides access and security using an overlay architecture.

The tunneled node connects to one or more client devices at the edge of the network and then establishes an L2 GRE tunnel to the controlling concentrator server. This approach allows the controller to support all the centralized security features, such as 802.1X authentication, captive-portal authentication, and stateful firewall.

<span id="page-14-0"></span>The Tunneled Node feature is enabled on a per-port basis. Any traffic coming from non-tunneled node interfaces will be forwarded "normally" without being tunneled to a Mobility Controller.

## **User Policies**

User Policies are new QoS (Quality of Service) Policies that are used in conjunction with User-Roles to provide control over ingress traffic originating from User-Role assigned clients. This feature supports IPv4 and IPv6 traffic. Classified user traffic is matched and shaped by user policy actions. User Policy actions allow traffic to be ratelimited, permitted, and denied. It also allows VLAN priority, DSCP, and IP-Precedence (DSCP & IP-precedence are mutually exclusive) to be assigned to matching traffic. User Policies are assigned to User-Roles.

## **Username VSA support**

This feature enables the 'Client Name' field on the switch to be updated with a value configured via the User-Name VSA (Vendor Specific Attribute) returned by the RADIUS server. This improves the data displayed via the Consolidated Client View output generated by the CLI command show port-access client, especially when using MAC-Authentication.

## **ZTP for Activate**

The Aruba Activate service is part of the larger Mobility as a Service (MaaS) cloud initiative from Aruba. The Aruba Activate service consists of many services like Tracking, Provisioning, Upgrade and Inventory.

Zero Touch Provisioning (ZTP) enables auto-configuration of an ArubaOS-Switch-based switch without requiring any admin intervention on the switch. When a Cloud-enabled ArubaOS-Switch-based switch with factory default configuration becomes active on the network, it first contacts the NTP server, then contacts the Activate server, where it gets validated and forwarded to a Central or AirWave server to start further communications for auto provisioning.

The Activate ZTP process:

- Redirects the switch to AirWave or Central. Activate is not responsible for the actual switch configuration.
- If Activate returns an Aruba Mobility Controller IP address (in addition to AirWave parameters), the switch establishes an IPSec tunnel with the Controller and sends traffic over this tunnel.

## **Version WC.16.02.0003**

## **Common Access Card**

A common access card (CAC) is a United States Department of Defense (DoD) smart card for multifactor authentication. CACs are issued as standard identification for active-duty military personnel, reserve personnel, civilian employees, non-DoD government employees, state employees of the National Guard, and eligible contractor personnel. In addition to its use as an ID card, a CAC is required for access to government buildings and computer networks.

## **Instrumentation Enhancements**

Provide additional/enhanced information that can assist in diagnostics, monitoring, and troubleshooting of various switch features.

- DT, STP, and LLDP show tech enhancements
- Multicast show tech enhancements

## **MAC Authentication Toggle**

Port-based MAC authentication allows an infrastructure device to be authenticated with a port-based policy that dictates the distribution switch to open the authenticator port to all clients from the authenticated device. This is similar to the existing port-based 802.1X authentication available on HPE switches, except that the new portbased 802.1X authentication can also be statically configured on an authenticator port to be persistent over port <span id="page-15-0"></span>toggling and switch reboot, while the existing port-based mode MAC authentication will be dynamic, triggered by the dynamic policy an authenticated client will receive.

# **Fixes**

This section lists released builds that include fixes found in this branch of the software. Software fixes are listed in reverse-chronological order, with the newest on the top of the list. Unless otherwise noted, each software version listed includes all fixes added in earlier versions.

The Symptom statement describes what a user might experience if this is seen on the network. The Scenario statement provides additional environment details and trigger summaries. When available, the Workaround statement provides a workaround to the issue for customers who decide not to update to this version of software.

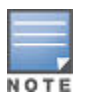

The number that precedes the fix description is used for tracking purposes.

## **Version WC.16.02.0020**

## **Console CR\_0000230819**

**Symptom:** The switch console may become unresponsive.

**Scenario:** When disconnecting the console session, connected to a standby or member switch of a stack, using **ESC +**  $\sim$ , the console may not disconnect properly and become unresponsive causing the respective stack member to crash with an error message similar to Software exception at multMgmtUtil.c:141 -- in 'mLoopPTx' *<...>*.

## **LLDP CR\_0000232922**

**Symptom:** The switch reports an incorrect error message when it fails to configure the loopback interface IP address for LLDP advertisements.

**Scenario:** When attempting to configure the loopback interface IP address for LLDP advertisements, the switch displays an incorrect error message:

This IP address is not configured or is a DHCP address

Instead, the following error message should be displayed:

This IP address is not configured or is a DHCP/Loopback address

**Workaround:** Configure a statically assigned VLAN IP address for LLDP advertisements.

## **OpenFlow CR\_0000229081**

**Symptom:** OpenFlow flow statistics counters may reset to zero and fail to increment after that.

**Scenario:** Packet count in the flow statistics reported in the CLI command show openflow instance *<name>* flows may stop incrementing. OpenFlow flows may fail to age out and the hard/idle timeout for the affected flows may not expire.

**Workaround:** Disable and re-enable OpenFlow instance state.

## <span id="page-16-0"></span>**CR\_0000229141**

Added support for 'stats' flag in OpenFlow meter. The switch advertises OFPMF\_STATS as a configurable flag when creating/modifying a meter. You are now able to get the meter statistics using the multipart message for any configured meter.

With the added support of STATS, the users will be able to query the statistics only if the STATS flag is configured along with the KBPS/PKTPS flags. Users will no longer be able to query the statistics without STATS.

#### **CR\_0000229248**

**Symptom:** OpenFlow traffic may not be sent to the correct priority queue.

**Scenario:** OpenFlow traffic with DSCP priority remarked by the configured traffic meter is sent to the default priority queue, instead of the remarked priority queue.

## **OSPF CR\_0000230472**

**Symptom:** OSPF interface authentication may fail.

**Scenario:** After a switch reboot, the OSPF authentication may fail when it is set to md5-auth-key-chain and encrypt-credentials is enabled on only one peer.

**Workaround:** Enable encrypt-credentials on both OSPF peers and reboot.

#### **CR\_0000233729**

**Symptom:** The output of OSPF related commands, such as show ip ospf [ external-link-state | link-state | statistics ], take an extended amount of time to run or display incomplete data.

**Scenario:** Any show command which includes show ip ospf [ external-link-state | link-state | statistics ], takes an extended amount of time to run. Commands such as show tech contain multiple iterations which further exacerbate the amount of time needed to run the commands or data collected regarding OSPF status may be incomplete.

## **Private VI AN CR\_0000233782**

**Symptom:** The switch may not properly forward traffic to the promiscuous port in the private VLAN.

When there is a client connected on a security enabled port and the port is an access port of the secondary VLAN, the client is not able to reach the router connected on the promiscuous port.

**Scenario:** In a private VLAN configuration, when using security enabled VLAN (for example, radius assigned attributes) on the secondary VLAN, the switch may fail to forward traffic from authenticated client to the promiscuous port.

**Workaround:** Disable security on the access port.

#### **CR\_0000234099**

**Symptom:** The switch may not properly move a client's MAC address from one port to another.

**Scenario:** In a private VLAN, when a client moves from one access port to another on the same secondary VLAN across the ISL, the switch may not correctly move the client's MAC address to the new access port.

The MAC will clear when MAC age time expires, allowing the MAC address to be re-learned on the new port.

**Workaround:** Manually clear the MAC address from CLI to allow immediate MAC address re-learning on the new port.

#### **RMON**

### <span id="page-17-0"></span>**CR\_0000230643**

**Symptom:** The switch may generate false RMON alarm traps.

**Scenario:** After an uptime of over 500 days, the switch may generate false RMON alarm traps for the monitored MIB objects.

## **sFlow CR\_0000228486**

**Symptom:** sFlow displays invalid levels of dropped samples.

**Scenario:** When using trunk interfaces, sFlow is incorrectly calculating the levels of dropped samples displayed in the output of the CLI command show sflow *<INSTANCE>* sampling-polling.

## **Smart Link CR\_0000229453**

**Symptom:** The switch may fail to forward traffic on ports with SmartLink enabled.

**Scenario:** When changing the Spanning Tree mode or the port status of the Spanning Tree enabled ports, the SmartLink enabled ports may stop forwarding the traffic.

**Workaround:** Disable and re-enable the affected SmartLink enabled ports.

#### **CR\_0000233339**

**Symptom:** The SmartLink port might flood VLAN traffic even though it is not a member of that VLAN.

**Scenario:** When the switch is configured with SmartLinks and multiple VLANs, VLAN traffic is sent on SmartLink ports that are not a member of those VLANs.

**Workaround:** No workaround. Remove the SmartLink port configuration to avoid this issue.

## **SSH CR\_0000229176**

**Symptom:** Unable to access switch via SSH.

**Scenario:** When using raw console terminal (console terminal none) with message of the day banner configured (banner motd) and SSH session to the switch may fail with the error message Session terminated, unable to login.

**Workaround:** Configure console ANSI or VT100 console terminal or disable message of the day banner.

## **CR\_0000232500**

**Symptom:** Switch fails to authenticate an SSH client using keyboard-interactive method.

**Scenario:** When the switch access is enabled for SSH public key authentication (for example, aaa authentication ssh login public-key), if the SSH client fails to authenticate using client private key for N-1 configured number of authentication attempts (for example, aaa authentication num-attempts N), the switch does not failover to authenticate the client using keyboard-interactive method. The switch causes the client authentication to fail with an error message similar to Too many authentication failures, even when one more attempt is available.

## **Stacking CR\_0000229617**

**Symptom:** In certain conditions, VSF stacking may not be working properly over LLDP-MAD.

**Scenario:** In a VSF setup with LLDP MAD enabled, if a stack-split occurs following a redundancy switchover and change in stack commander-standby roles, both stack fragments may become ACTIVE.

<span id="page-18-0"></span>**Workaround:** Reboot both stack fragments to correctly restore the full stack. For devices with OOBM ports, an alternative is to configure VSF stacking using OOBM MAD.

## **UDLD CR\_0000229788**

**Symptom:** In a redundant configuration, the switch may stop forwarding traffic on LACP aggregated ports.

**Scenario:** In a redundant configuration with Spanning Tree enabled, when multiple redundancy switchover events occur, the switch may fail to forward traffic over an LACP trunk which has UDLD enabled in "verify-then-forward" mode.

**Workaround:** Disable and re-enable Spanning Tree. Alternatively, disable and re-enable the affected port.

## **Version WC.16.02.0019**

Version WC.16.02.0019 was never released.

## **Version WC.16.02.0018**

## **CDP CR\_0000228335**

**Symptom:** Switch reports an error message Module command missing for port or invalid port *<TRUNK-NAME>* when a configuration file is restored from backup.

**Scenario:** When a backup configuration file contains a CDP setting (for example, no cdp enable *<TRUNK-NAME>*) for a trunk port, the switch fails to restore it and reports an error message similar to:

line: 6. Module command missing for port or invalid port <TRUNK-NAME>. Corrupted download file.

## **Device Profile CR\_0000213606**

**Symptom:** Device profile removed and re-applied after a redundancy switchover event.

**Scenario:** After failing over to standby in an HA (high availability) configuration, the Device Profile is removed and reapplied to the port. This may result in service interruption on that port.

## **DHCP Snooping CR\_0000228042**

**Symptom:** An incorrect RMON message is logged when a DHCP RELEASE message is dropped by DHCP Snooping on the switch.

**Scenario:** If DHCPv4-Snooping and IPv4 routing are enabled when the switch receives a unicast DHCP client message (RELEASE/DECLINE), the switch logs an incorrect RMON message Attempt to release address *<IPv4 address>* leased to port *<lport\_src>* detected on port *<lport\_src>*. However, this switch does not have the lease entry updated in the DHCPv4-Snooping binding state table (BST).

In environments with multiple DHCP servers reachable through different network paths, the message is logged repeatedly.

## **Fault Finder CR\_0000223670**

**Symptom:** The switch incorrectly allows ports with fault-finder enabled for broadcast-storm to be configured for link aggregation.

<span id="page-19-0"></span>**Scenario:** The switch should prevent a port configured for fault-finder alarms to also be configured for link aggregation (trunk). Similarly, in case a port is already in a link aggregation (trunk), the switch should not allowed to configure it with fault-finder alarms for broadcast storm. For such instances, the switch should deny the requested configuration and prompt an error message similar to:

Fault-finder broadcast-storm configuration cannot be applied to members of a trunk port(s) *<PORT-NUM>*.

Port *<PORT-NUM>* with fault-finder broadcast-storm configuration cannot be added to a trunk.

## **IGMP CR\_0000227470**

**Symptom:** In certain scenarios, the multicast traffic may not flow towards clients and traffic may not be forwarded to IGMP Querier or PIM routers from a non-Querier.

**Scenario:** In the event that a port, identified as a router-detect port for more than one IGMP-enabled VLAN, stops being the router-detected port for one of the VLANs, the switch may stop forwarding IGMP Membership Reports from Non Querier to Querier device for all IGMP-enable VLANs for which the port is identified as router-detected port. A port may stop being a router-detected port for a VLAN whenever the querier for that VLAN changes and it is no longer detected via respective port, or due to administratively disabling IGMP or PIM on that VLAN, or in case of a DT topology, distributed trunk port membership configuration changes are made.

**Workaround:** Enable IGMP isolation for un-joined multicast groups using CLI command igmp filterunknown-mcast on global context. This filter limits multicast traffic flooding only on interfaces that contain queriers that are on the same VLAN as the multicast traffic. Enabling of the igmp filter-unknown-mcast will consume one filter per IGMP enabled VLAN, impacting the IGMP Group Capacity (i.e. the number of IGMP groups that can be forwarded without flooding). For more information on using the igmp filter-unknownmcast command, see the *HPE ArubaOS-Switch Multicast and Routing Guide* for your switch.

## **MAC Authentication CR\_0000228130**

**Symptom:** Switch may not correctly forward traffic on a successfully authenticated port with mac-authentication.

**Scenario:** When a switch port is configured for concurrent mac-authentication and 802.1X in client-mode, if this setting is overridden and changed to port-mode through RADIUS VSA 'HP-Port-Auth-Mode-MA' after a successful client authentication on the port with this RADIUS attribute, the switch may not correctly forward traffic when configured for ingress traffic control.

Example: aaa port-access *<PORT-LIST>* controlled-direction in

**Workaround:** Disable 802.1X on the port and reconnect or re-authenticate the client with RADIUS VSA 'HP-Port-Auth-Mode-MA' attribute.

## **Mirroring CR\_0000227861**

**Symptom:** The switch displays incorrect mirroring policy status.

**Scenario:** The switch displays incorrect 'inactive' status in the output of CLI command show monitor when a mirror policy is applied to a VLAN.

**Workaround:** Execute CLI command show monitor *<mirror-session>* to check the mirror policy status.

## **OSPF CR\_0000225246**

**Symptom:** Intermittent connectivity loss to certain IPv6 destinations after an extended period of switch uptime.

<span id="page-20-0"></span>**Scenario:** It is possible after an extended period of uptime for the switch to incorrectly calculate the OSPFv3 Link State Advertisement (LSA) Refresh Age time and fail to refresh its self-originated LSAs. As a result, peer switches may incorrectly delete the routes to the prefixes in these LSAs from their Routing Information Base (RIB) for 30 minutes.

**Workaround:** On the originator switches, enabling debug ipv6 ospfv3 and then disabling (no debug ipv6 ospfv3) will trigger an immediate refresh for LSAs which are over the age of 1800 seconds.

## **PoE CR\_0000226003**

**Symptom:** An invalid config entry is added to the switch for a port where some PDs are connected:  $power$ over-ethernet 0.

**Scenario:** When connected PDs request port priority via LLDP MED, such as Cisco 7910G or similar PDs, and poe-lldp-detect is enabled on the respective switch port, an invalid config entry is added to the switch for the respective port power-over-ethernet 0. For switches which support stacking, this may cause the switch to crash with a message similar to:

Health Monitor: Read Error Restr Mem Access <…> Task='mPoeMgrCtl' <…>

**Workaround:** Disable poe-lldp-detect on the port where the respective PD is connected to clean up the invalid configuration entry.

## **QoS CR\_0000227806**

Symptom: The switch may crash with an error message similar to Software exception in ISR at btmDmaApi.c *<...>* No resources available!

**Scenario:** When QoS for IP protocol is enabled and IPv6 traffic such as DHCP requests or IPv6 multicast is running on the network, the switch may crash with an error message similar to Software exception in ISR at btmDmaApi.c *<...>* No resources available!

**Workaround:** Disable QoS for IP protocol.

## **Routing CR\_0000223965**

**Symptom:** Default route is not listed in the output of CLI command show ip route.

**Scenario:** When a VLAN interface is configured as the next-hop for the default static route, the route entry is not displayed in the output of the CLI command show ip route, while the static route counter is incremented in the output of the CLI command show ip route summary.

## **CR\_0000228710**

**Symptom:** In certain scenarios, the switch may have connectivity issues to certain destinations or induce routing loops in the network.

**Scenario:** The switch may incorrectly process certain routes in the routing table and erroneously choose less specific routes over more specific ones. These routes will remain in the routing table until they are flushed. This behavior may cause routing loops to occur, inability to reach the default gateway, or other similar routing symptoms that could vary by routing protocol. This condition may be exacerbated by the number of routes being learned within a short time.

## **sFlow CR\_0000225992**

**Symptom:** In certain conditions, the switch or switch module may crash reporting an out of resources error message.

<span id="page-21-0"></span>**Scenario:** In certain traffic conditions with SFlow enabled, the switch may crash with an error message similar to Software exception at alloc free.c:  $\langle \ldots \rangle$  No msg buffer or Software exception in ISR at pvDmaV1Rx.c: *<...>* No resources available!

**Workaround:** Disable SFlow on the switch.

## **Spanning Tree CR\_0000227215**

**Symptom:** Incorrect VLAN ID is displayed in the output of CLI command display stp regionconfiguration.

**Scenario:** A 4-digit VLAN ID number is truncated to 3 digits in the output of CLI command display stp region-configuration.

Example: Correct VLAN ID using show spanning-tree mst-config:

Instance ID Mapped VLANs

 ----------- --------------------------------------------------------- 1 2,6-8,10-14,20-22,1022,1029,1035

Example: Truncated VLAN ID using display stp region-configuration:

Instance Vlans Mapped 1 2, 6 to 8, 10 to 14, 20 to 22, 102, 102, 103

**Workaround:** Use CLI command show spanning-tree mst-config to get the correct VLAN IDs mapped to the Spanning Tree instance.

## **Syslog CR\_0000210928**

**Symptom:** Syslog messages do not contain the configured source IP address.

**Scenario:** When a source IP address or interface is configured for syslog protocol (ip source-interface syslog {*<IP-ADDR>* | vlan *<VLAN-ID>* | loopback *<LOOPBACK-ID>*}), the syslog message always contains the IP address of the VLAN the syslog is sourced from, instead of the configured source IP address, VLAN or loopback interface.

## **User Roles CR\_0000227939**

**Symptom:** In certain scenarios, the switch may no longer authenticate a client on a port.

**Scenario:** When there is a redundant port configuration, through the switch static tagged VLAN configuration as well as assigned through user-role from authentication profiles, if a user fails an 802.1x re-authentication due to invalid credentials, the port may end up in an invalid and corrupt VLAN configuration state. This will prevent further user authentications on the port.

**Workaround:** Remove any redundant static tagged VLAN configuration on a port if the same VLAN is also part of any user-role.

## **Virus Throttling CR\_0000228950**

**Symptom:** An invalid message is displayed when configuring connection-rate-filter on a static LACP trunk interface.

**Scenario:** When a connection-rate-filter is applied to a static LACP trunk interface, although the configuration is supported and applied successfully to the trunk interface, the switch displays a misleading error message similar to LACP has been disabled on CRF enabled port(s).

## <span id="page-22-0"></span>**Web UI CR\_0000227777**

**Symptom:** Port mode setting may be incorrectly shown in the VLAN Properties section of the VLAN Management web page.

**Scenario:** When a port is selected in the VLAN Properties section of the VLAN Management web page, the "Mode for selected ports" may be different from what is displayed in the output of CLI command show vlan *<VLAN-ID>*.

**Workaround:** Use CLI command show vlan <VLAN-ID> to obtain the configured port mode.

## **Version WC.16.02.0017**

Version WC.16.02.0017 was never released.

## **Version WC.16.02.0016**

## **Authentication CR\_0000226106**

**Symptom:** The switch does not transmit LLDP packets.

**Scenario:** The switch no longer transmits LLDP packets on the port after it is configured for AAA port-access authentication.

## **Banner CR\_0000225460**

**Symptom:** SNMPv3 get request on the switch login banner SNMP OID fails with tooBig error message.

**Scenario:** When switch post-login banner or MOTD banner is configured with more than 1300 characters, running an SNMPv3 get request on the corresponding banner SNMP OID will fail with the error message Reason:[tooBig].

**Workaround:** Use SNMPv2 get request on SNMP banner OID when the configured login banner size is larger than 1300 characters.

## **Cable Diagnostic CR\_0000222089**

**Symptom:** Non-support for cable diagnostic tests is not indicated prior to executing the tests.

**Scenario:** When executing the CLI command test cable-diagnostics *<PORT-LIST>*, on a switch port that does not support this feature, the following execution warning message is displayed for non-supported ports:

This command will cause a loss of link on all tested ports and will take several seconds per port to complete. Use the 'show cable-diagnostics' command to view the results. Continue (y/n)? Y.

The non-support for such test is indicated only when displaying the test results using CLI command 'show cable-diagnostics' command', in a report message such as Port *<port-number>* does not support cable diagnostics.

## **DHCP CR\_0000222120**

**Symptom:** The switch DHCP server may delay honoring IP address renewal requests.

<span id="page-23-0"></span>**Scenario:** When a client which acquired an IP address from the switch DHCP server is roaming to a different VLAN also managed by the switch DHCP server, a fresh new DHCP client request process is initiated in place of the DHCP renewal request process, resulting in a longer delay for the DHCP client to acquire the new IP address.

**Workaround:** Using an external DHCP server may help resolve the delay in DHCP client IP renewal when roaming from one VLAN to another.

## **DHCP Server CR\_0000216603**

**Symptom:** DHCP clients are not able to obtain IP addresses from the switch's locally configured DHCP server address pool.

**Scenario:** When the default route (0.0.0.0/0) is configured with a VLAN as the next hop, the DHCP request packets are being dropped and the DHCP clients are not able to obtain IP address from the switch DHCP server.

**Workaround:** Configure the default route's next hop value with an IP address instead of a VLAN.

## **Event Log CR\_0000225392**

**Symptom:** The proper event log message is not generated when a port is blocked due to a link failure detection protocol.

**Scenario:** When a port is configured for Device Link Detection Protocol (DLDP) or Uni-directional Link Detection (UDLD) and a link failure is detected, the switch fails to log corresponding event log messages similar to:

00435 ports: port *<NUM>* is Blocked by DLDP 00435 ports: port *<NUM>* is Blocked by UDLD

## **Job Scheduler CR\_0000221236**

**Symptom:** The switch does not execute scheduled jobs at expected scheduled time.

**Scenario:** When the switch time settings are adjusted for time protocol, time zone or daylight savings time rule (daylight-time-rule), the Job Scheduler fails to execute scheduled jobs at the configured time. This is triggered when switch time is (re-)adjusted, following a time settings change. For example, adding a daylight-time-rule would trigger a time re-adjustment, but the job scheduler time is not re-adjusted with the new switch time settings and it will not trigger job execution at the expected time.

**Workaround:** Remove and re-configure the jobs after making configuration changes to the switch time settings.

#### **CR\_0000222032**

**Symptom:** The switch may crash with an error message similar to Health Monitor: Read Error Restr Mem Access *<...>* Task='tCron000001' *<...>* when executing a scheduled job.

**Scenario:** If a job is scheduled to copy data files to/from a remote server configured via hostname, the switch may crash with an error message similar to Health Monitor: Read Error Restr Mem Access *<...>* Task='tCron000001' *<...>* when executing the job at scheduled time.

Example: job <name> at [HH:]MM] "copy running-config tftp mytftpserver.com FILENAME-STR".

**Workaround:** Configure the job to copy data files using IP address instead of hostname.

Example: job <name> at [HH:]MM] "copy running-config tftp 192.168.0.1 FILENAME-STR".

## **OpenFlow**

#### <span id="page-24-0"></span>**CR\_0000219687**

**Symptom:** OpenFlow fails to authenticate a client with a DHCP-assigned IP address.

**Scenario:** OpenFlow fails to authenticate a client with a DHCP-assigned IP address, when the DHCP client and the DHCP server are connected on different OpenFlow VLANs with IP routing enabled.

**Workaround:** Configure DHCP server on a non-OpenFlow VLAN.

## **QinQ CR\_0000225416**

**Symptom:** Switch fails to restore configuration from backup.

**Scenario:** Switch configuration with Q-in-Q cannot be restored from a backup file. The file transfer will fail and the switch will return an error message similar to:

line: 15. Cannot configure qinq port-type for cvlan ports.

Corrupted download file.

**Workaround:** Remove Q-in-Q related configuration from the backup file before restoring it, then afterwards apply the respective Q-in-Q configuration from the CLI command.

## **SNMP CR\_0000217437**

**Symptom:** Switch does not report the information regarding IPv6 loopback interface reported in MIB object ipAddressIfIndex.

**Scenario:** After an IPv6 link-local address is configured on a VLAN, the switch no longer reports the information regarding IPv6 loopback interface reported in MIB object ipAddressIfIndex when executing CLI command walkMIB ipAddressIfIndex.

## **Spanning Tree CR\_0000201299**

**Symptom:** A switch configured with RPVST may crash with an error message similar to Software exception at bttfMsgSysDrv.c *<...>* -- in 'mPvstSlvCtrl' *<...>*.

**Scenario:** When disabling spanning tree on a switch that is part of RPVST topology, an external loop may be created. As a result, a broadcast of RPVST BPDUs may be received by the switch, potentially leading to a crash with an error message similar to Software exception at bttfMsgSysDrv.c  $\langle \ldots \rangle$  -- in 'mPvstSlvCtrl' *<...>* ASSERT: No resources available!

**Workaround:** Make sure that no external loops are created when disabling spanning tree on any switch that is part of an RPVST topology.

#### **CR\_0000217382**

**Symptom:** Switch ports enabled for BPDU protection are not properly flagged as administratively down in show interface brief output when BPDU traffic is detected.

**Scenario:** When BPDU traffic is detected on a BPDU protected port, the port is being operationally brought down (logically disabled) due to BPDU detection, although it is still being maintained enabled for administrative purposes in the output of CLI command show interface brief. Administrative status of the port is mainly intended to be changed by manually enabling/disabling the port from CLI command interface *<PORT-LIST>* enable | disable.

Port Type | Alert Enabled Status Mode Mode Ctrl ----- ---------- + --------- ------- ------ ---------- ---- ---- 1 10/100TX | No Yes Down 100FDx MDI off

<span id="page-25-0"></span>The BPDU protected port is operationally disabled when BPDU traffic is detected and only its administrative state is enabled.

```
ifAdminStatus.1 = 1 (up)<br>ifOperStatus.1 = 2 (down)
ifOperStatus.1 = 2
```
## **Terminal CR\_0000223941**

**Symptom:** The terminal command line is not working properly after terminating a session to the switch.

**Scenario:** After a VT100 terminal session to the switch is terminated, the terminal line wrap-around configuration is disabled.

Workaround: Re-enable "line-wrap" mode via SNMP command setmib hpicfPrivateTermLineWrap.0 -i 6 followed by configuration save and reboot.

## **Trunking CR\_0000211583**

**Symptom:** In a certain scenario, the switch allows to create a trunk interface with more than a maximum of 8 ports.

**Scenario:** When a fast copy and paste operation with multiple port addition entries to the same trunk interface is used to create a trunk interface, more than the maximum 8 allowed ports can be added to the trunk. Once such invalid trunk interface is created, no other changes to the trunk interface are allowed from CLI.

Example: Copy & Paste from text file:

trunk 1-4 trk1

trunk 5-9 trk1

**Workaround:** To avoid triggering, do not use a fast copy and paste function to configure the trunk group. Once triggered, use the Menu interface to remove additional ports exceeding the maximum of 8 from the invalid trunk interface.

## **Tunneling CR\_0000197220**

**Symptom:** Unexpected broadcast traffic is received on ports not enabled for tunnel-node.

**Scenario:** In a switch where ports configured for tunnel-mode support and ports not configured for tunnel-node belong to the same VLAN, the broadcast traffic destined only to ports enabled for tunnel-node is observed on ports without tunnel-node enabled.

**Workaround:** Configure source port filter to filter traffic from tunnel-node ports to non-tunnel-node ports.

Example: filter source-port <non-TN-port> drop <TN portlist>

## **Version WC.16.02.0015**

Version WC.16.02.0015 was never released.

## **Version WC.16.02.0014**

## **ACLs CR\_0000216846**

**Symptom:** ACLs for unlearned traffic may deny permitted traffic.

<span id="page-26-0"></span>**Scenario:** After an ARP cache entry times out or is cleared, the switch does not send ARP request when an inbound routed packet is received with ACL applied on the VLAN.

## **Authorization CR\_0000216097**

**Symptom:** In certain conditions, the User Roles feature may be unintentionally disabled.

**Scenario:** If the User Role feature is already enabled on the switch and an unsuccessful switch configuration restore using a file transfer occurs, the User Role may become disabled.

**Workaround:** Manually disable and then re-enable the User Role feature using the CLI command aaa authorization user [disable | enable].

## **CR\_0000221546**

**Symptom:** When executing unauthorized commands, the switch may fail to include a blank line before printing the error message Not authorized to run this command.

**Scenario:** When the switch is configured for TACACS+ command authorization and an unauthorized command is executed, the switch may fail to include a blank line before printing the error message Not authorized to run this command. This may cause some applications, such as IMC, to misunderstand the message.

## **Console CR\_0000206708**

**Symptom:** Management access to the switch through SSH, telnet or console may fail with an error message similar to Connection closed by remote host.

**Scenario:** New sessions may fail to be established after previous sessions are closed due to inactivity timeout when using certain client applications, such as MobaXterm, for management access to the switch through SSH, telnet or console.

**Workaround:** Rebooting the switch will clear the locked sessions. Alternatively, you can disable the inactivity timer using the CLI command console inactivity-timer 0. Once the inactivity timer is disabled, you must log out of each session to properly close the connection.

## **IPsec CR\_0000221636**

**Symptom:** IPSec tunnel may break in case of Layer-2 topology change.

**Scenario:** When the connection to the Controller is switched from one port to another (for example when a layer-2 topology change occurs), the IPSec tunnel will not be re-established due to the port UP notification being received on a different port.

**Workaround:** Re-start the IPSec session manually using CLI command aruba-vpn type *<vpn-type>*.

## **MAC Authentication CR\_0000210511**

**Symptom:** Switch ports may get into an endless MAC authentication cycle preventing re-authentication.

**Scenario:** When a switch port is configured for both 802.1X and mac-authentication, during the re-authentication process due to reauth-period expiry, the port may not be able to complete the re-authentication process and get into a MAC authentication loop.

Workaround: Disabling and re-enabling the affected port via CLI command interface <port-num> enable | disable should clear the problem.

## **mDNS**

## <span id="page-27-0"></span>**CR\_0000216815**

**Symptom:** Switch may run out of memory and crash when receiving many multicast DNS packets.

**Scenario:** When receiving multicast DNS packets with ACL filter applied to the VLAN, the switch may crash due to running out of heap memory.

## **OpenFlow CR\_0000202097**

**Symptom:** The OpenFlow rule duration may show invalid values.

**Scenario:** The OpenFlow rule duration may show invalid values in the output of CLI command show openflow instance *<instance-name-str>* flows, after the system time is updated following a switch boot.

**Workaround:** Toggle OpenFlow state on the switch (Disable/Enable).

#### **CR\_0000219033**

**Symptom:** OpenFlow match on destination mac-groups does not work.

**Scenario:** OpenFlow instances with destination mac-grouping enabled are not correctly matched to destination mac-groups.

## **SSH CR\_0000201108**

**Symptom:** Switch configured with DSA key refuses SSH connections.

**Scenario:** When the switch is configured with host DSA public key, SSH connection from client using the generated public-key in switch cannot be established.

**Workaround:** Configure switch with host RSA public-key for SSH connections.

#### **CR\_0000217201**

**Symptom:** The SSH server cannot be bound to well-known port numbers ranging from 0 to 1023.

**Scenario:** When using the CLI command ip ssh port *<port-num>*, the switch does not allow the SSH server to be configured to listen to well-known or system ports ranging from 0 to 1023. The switch displays the error message Cannot bind reserved TCP port <port-num>, except when using "default" and 22 as the *<port-num>*.

Workaround: Configure the SSH server to listen for SSH connections on ports "default", 22, or ports greater than 1023.

## **Version WC.16.02.0013**

Version WC.16.02.0013 was never released.

## **Version WC.16.02.0012**

## **IGMP CR\_0000216285**

**Symptom:** Losing management access to the switch.

**Scenario:** When the switch receives IGMPv3 query packets with the source IP address 0.0.0.0 or IGMPv3 query packet without Router Alert option, it may deem the switch unable to resolve the MAC address for the default gateway.

**Workaround:** Rebooting the switch or failing over to standby (where applicable) can temporarily restore connectivity to the switch.

## <span id="page-28-0"></span>**Version WC.16.02.0011**

## **IP Tunnels CR\_0000212791**

**Symptom:** In certain conditions, tunnel interface activation may fail.

**Scenario:** When the switch IP address configuration is modified after a tunnel interface was already configured on the switch, the tunnel activation may fail.

**Workaround:** Delete then re-create the tunnel interface after modifying the switch IP address.

## **Version WC.16.02.0010**

No fixes were included in version WC.16.02.0010.

## **Version WC.16.02.0009**

## **Aruba Management Software CR\_0000214536**

**Symptom/Scenario:** The ArubaOS-Switch-based switch fails to connect to the Aruba Activate server, potentially impacting Aruba Central connectivity and ZTP (zero-touch provisioning) using Activate for the AirWave and IPsec (connection with Aruba Controller for AirWave management traffic) solution. The switch logs an event message similar to Activate: Received failure "response from the Activate server with status code: None".

## **Trunking CR\_0000214638**

**Symptom:** LACP link failure recovery might result in traffic outage.

**Scenario:** A connection outage to the peer device might be observed during the recovery from a link failure on a port member of an LACP trunk, when the switch's LACP links are connected to a non-ArubaOS-Switch-based switch on which LACP links are configured in Active/Standby mode.

## **Version WC.16.02.0008**

## **Banner CR\_0000190968**

**Symptom:** Copying a configuration file with a banner text containing the quote (") character could cause a crash.

**Scenario:** Copying a configuration file with a banner message containing the quote (") character spanning across multiple lines, might cause a crash with an error message similar to Health Monitor: Restr Mem Access *<...>*.

**Workaround:** Use short banner text or replace quote (") characters in the banner text message.

## **CLI CR\_0000192212**

**Symptom:** The output of CLI command show CPU is not consistent.

**Scenario:** When the CPU goes to Idle state, the line for 1 minute average CPU usage is not displayed.

## **Counters**

## <span id="page-29-0"></span>**CR\_0000183578**

**Symptom:** Interface packet counters do not work correctly.

**Scenario:** When the time is changed on the switch, either by SNTP or manually via the CLI, there is a potential for the interface packet counters to stop incrementing. They may potentially start incrementing again, but the counters might not be accurate. Rebooting the switch correctly resets the interface counters.

**Workaround:** Avoid updating the switch time if the interface counters' accuracy is needed, or reboot the switch to reset the counters.

## **CPPM CR\_0000192066**

**Symptom:** When working with Captive Portal feature with URL hash key enabled, if the Captive-Portal-URL attribute in CPPM includes any uppercase letter in the URL and the client attempts to browse, the redirection to the Captive Portal Login page works but an error is displayed preventing the user from entering credentials in the web page.

**Scenario:** Enter any uppercase letter on the Captive-Portal-URL attribute in CPPM.

**Workaround:** In CPPM, when configuring the Captive Portal profile attribute to redirect traffic to ClearPass, enter the value for the Captive-Portal-URL attribute in lowercase only.

## **DHCP CR\_0000191729**

**Symptom:** A switch acting as a DHCP Relay agent drops any DHCPINFORM packets with a TTL value set to 1.

**Scenario:** DHCPINFORM packets received with a TTL value of 1 are dropped by the DHCP Relay agent, so the DHCP client cannot acquire an IP address from the DHCP server.

**Workaround:** Configure the DHCP client network interface to use TTL values greater than 1.

## **File Transfer CR\_0000192894**

**Symptom:** Setting the session idle-timeout to lower settings can cause a file transfer to hang indefinitely.

**Scenario:** When session idle-timeout is configured to lower values, a file transfer exceeding the configured idletimeout may hang indefinitely when executed from a remote session to the switch.

**Workaround:** Configure session idle-timeout value to a higher value to allow file transfers to complete before the idle timer expires.

## **GVRP CR\_0000184015**

**Symptom:** When an Aruba AP is connected to a switch port that has a device profile applied, a GVRP VLAN advertised from the Aruba AP gets created on the switch but VLAN membership of the switch port does not get modified to include the advertised GVRP VLAN.

#### **Scenario:**

- **1.** Connect an Aruba AP to the switch and enable device profile.
- **2.** Configure AP to send GVRP PDUs with some VLANs.
- **3.** Check VLAN status on the switch port connected to Aruba AP, GVRP VLANs advertised by AP would not be seen for the AP connected port.

**Workaround:** Add the GVRP VLAN advertised from AP as part of device profile. The switch port connected to that AP would then be added as a member of that GVRP VLAN.

## <span id="page-30-0"></span>**MAC-Based VLANs CR\_0000183936**

**Symptom:** If a MAC is configured as a static-mac address on the switch, the same MAC might be detected as rogue and may not be blocked by the rogue-ap-isolation feature.

**Scenario:** After configuring a static mac with the command static-mac *<mac-address>* vlan *<y>* interface *<z>* and enabling the rogue-ap-isolation feature using the rogue-ap-isolation enable command, the MAC is not blocked by the rogue-ap-isolation feature due to conflict and the following RMON message is displayed:

Blocking rogue device *<mac-address>* failed as it conflicts with either lockout MAC or static MAC configuration.

**Workaround:** There are two workarounds for this issue:

- **1.** Enable rogue-ap-isolation feature before configuring the static-mac address for that MAC to ensure that it is blocked.
- **2.** Remove the static-mac configuration for the *<mac-address>* to ensure that it is blocked by rogue-apisolation.

## **Menu CR\_0000198649**

**Symptom:** An incorrect maximum number of supported authorized managers is specified in the help text message of the Menu interface.

**Scenario:** The message text of the IP Authorized Managers Help Screen Menu interface states A maximum of 10 addresses is supported. The switch allows the configuration of up to 100 authorized managers.

**Workaround:** Use the CLI command ip authorized-managers help to determine the maximum number of authorized managers that can be configured on the switch.

## **NTP CR\_0000193443**

**Symptom:** NTP debug configuration is incorrectly displayed in the output of the CLI command show debug.

**Scenario:** The NTP debug options enabled using the CLI command debug NTP *<packet* | event> are not correctly displayed in the output of the CLI command show debug.

## **PoE CR\_0000191040**

**Symptom/Scenario:** Connecting both E0 & E1 ports on an Aruba AP325 to a POE ports on an HPE Aruba Switch results in a POE failure, loss of power on one of the switch ports, lighted switch fault LED and a bad FET message in the switch logs.

**Workaround:** Power can be restored to the affected port by unplugging the cable from it and perform a poe-reset. Alternately, unplugging the affected port and rebooting the switch will also restore power to the faulted ports. HPE recommends only E0 port of the AP plugs into the switch.

## **SNMP CR\_0000192914**

**Symptom:** SNMP community access violation warning messages are not always reported in the switch event log.

**Scenario:** When Authorized IP Managers are configured on the switch, SNMP access from unauthorized management stations with correct community names are not reported in the switch event log.

## <span id="page-31-0"></span>**Supportability CR\_0000183389**

**Symptom:** CLI command show tech all may fail to run properly.

**Scenario:** CLI command show tech all may not complete or execute properly.

## **CR\_0000200816**

**Symptom:** In some cases, the switch might halt or crash when executing the CLI command show tech all.

**Scenario:** A switch hang or crash might be encountered during execution of the CLI command show tech all while the switch is configured with policies applied to interfaces with the CLI command  $policy$  {qos |pbr | mirror|zone} *<policy-name>*.... The issue is intermittent and not every execution of show tech all causes a crash.

**Workaround:** Avoid executing show tech all if policies are applied to switch interfaces, or remove the policies from interfaces before executing show tech all.

## **Trunking CR\_0000189776**

**Symptom:** While rebooting, the switch might prompt the user to save configuration when no new changes have been made to the running configuration (for example, Do you want to save current configuration.

**Scenario:** When trunks are configured in the startup configuration file, the switch indicates a mismatch between the startup (saved) and the running configuration (for example, show config stat) even though no changes have been made to the switch running configuration. On attempting to reboot the switch, the switch incorrectly prompts to save the running configuration.

# **Upgrade information**

#### **Upgrading restrictions and guidelines**

WC.16.02.0020 uses BootROM WC.16.01.0003. If your switch has an older version of BootROM, the BootROM will be updated with this version of software.

For more information about BootROM, see the *HPE ArubaOS-Switch Management and Configuration Guide WC. 16.02*.

During the software update, the switch will automatically boot twice. The switch will update the  $\mathcal{O}$ primary BootROM, then reboot, and then update the secondary BootROM. After the switch flash memory is updated and the final boot is initiated, no additional user intervention is needed. Do not interrupt power to the switch during this important update.

For information on best practices when updating software or rolling back to previous versions of software, see the "Best practices for software updates" section of the *HPE ArubaOS-Switch Basic Operations Guide Version 16.02*. <span id="page-32-0"></span>A Security Bulletin is the first published notification of security vulnerabilities and is the only communication vehicle for security vulnerabilities.

- Fixes for security vulnerabilities are not documented in manuals, release notes, or other forms of product documentation.
- A Security Bulletin is released when all vulnerable products still in support life have publicly available images that contain the fix for the security vulnerability.

# **Finding Security Bulletins**

#### **Procedure**

- **1.** Go to the HPE Support Center Hewlett Packard Enterprise at **[www.hpe.com/support/hpesc](http://www.hpe.com/support/hpesc)**.
- **2.** Enter your product name or number and click **Go**.
- **3.** Select your product from the list of results.
- **4.** Click the **Top issues & solutions** tab.
- **5.** Click the **Advisories, bulletins & notices** link.

# **Security Bulletin subscription service**

You can sign up at **[http://www.hpe.com/support/Subscriber\\_Choice](http://www.hpe.com/support/Subscriber_Choice)** to initiate a subscription to receive future Hewlett Packard Enterprise Security Bulletin alerts via email.

**Chapter 3 Websites**

<span id="page-33-0"></span>**Networking Websites**

**Hewlett Packard Enterprise Networking Information Library [www.hpe.com/networking/resourcefinder](http://www.hpe.com/networking/resourcefinder) Hewlett Packard Enterprise Networking Software [www.hpe.com/networking/software](http://www.hpe.com/networking/software) Hewlett Packard Enterprise Networking website [www.hpe.com/info/networking](http://www.hp.com/info/networking) Hewlett Packard Enterprise My Networking website [www.hpe.com/networking/support](http://www.hpe.com/networking/support) Hewlett Packard Enterprise My Networking Portal [www.hpe.com/networking/mynetworking](http://www.hpe.com/networking/mynetworking) Hewlett Packard Enterprise Networking Warranty [www.hpe.com/networking/warranty](http://www.hpe.com/networking/warranty) General websites Hewlett Packard Enterprise Information Library [www.hpe.com/info/EIL](http://www.hpe.com/info/EIL)**

For additional websites, see **[Support and other resources](#page-34-0)**.

# <span id="page-34-0"></span>**Accessing Hewlett Packard Enterprise Support**

• For live assistance, go to the Contact Hewlett Packard Enterprise Worldwide website:

#### **<http://www.hpe.com/assistance>**

• To access documentation and support services, go to the Hewlett Packard Enterprise Support Center website:

#### **<http://www.hpe.com/support/hpesc>**

#### **Information to collect**

- Technical support registration number (if applicable)
- Product name, model or version, and serial number
- Operating system name and version
- Firmware version
- Error messages
- Product-specific reports and logs
- Add-on products or components
- Third-party products or components

# **Accessing updates**

- Some software products provide a mechanism for accessing software updates through the product interface. Review your product documentation to identify the recommended software update method.
- To download product updates:

#### **Hewlett Packard Enterprise Support Center**

#### **[www.hpe.com/support/hpesc](http://www.hpe.com/support/hpesc)**

#### **Hewlett Packard Enterprise Support Center: Software downloads**

#### **[www.hpe.com/support/downloads](http://www.hpe.com/support/downloads)**

#### **Software Depot**

#### **[www.hpe.com/support/softwaredepot](http://www.hpe.com/support/softwaredepot)**

• To subscribe to eNewsletters and alerts:

#### **[www.hpe.com/support/e-updates](http://www.hpe.com/support/e-updates)**

• To view and update your entitlements, and to link your contracts and warranties with your profile, go to the Hewlett Packard Enterprise Support Center **More Information on Access to Support Materials** page:

#### **[www.hpe.com/support/AccessToSupportMaterials](http://www.hpe.com/support/AccessToSupportMaterials)**

Access to some updates might require product entitlement when accessed through the Hewlett  $\mathbb{O}$ Packard Enterprise Support Center. You must have an HPE Passport set up with relevant entitlements.

# **Customer self repair**

Hewlett Packard Enterprise customer self repair (CSR) programs allow you to repair your product. If a CSR part needs to be replaced, it will be shipped directly to you so that you can install it at your convenience. Some parts

<span id="page-35-0"></span>do not qualify for CSR. Your Hewlett Packard Enterprise authorized service provider will determine whether a repair can be accomplished by CSR.

For more information about CSR, contact your local service provider or go to the CSR website:

**<http://www.hpe.com/support/selfrepair>**

# **Remote support**

Remote support is available with supported devices as part of your warranty or contractual support agreement. It provides intelligent event diagnosis, and automatic, secure submission of hardware event notifications to Hewlett Packard Enterprise, which will initiate a fast and accurate resolution based on your product's service level. Hewlett Packard Enterprise strongly recommends that you register your device for remote support.

If your product includes additional remote support details, use search to locate that information.

**Remote support and Proactive Care information**

**HPE Get Connected**

**[www.hpe.com/services/getconnected](http://www.hpe.com/services/getconnected)**

**HPE Proactive Care services**

**[www.hpe.com/services/proactivecare](http://www.hpe.com/services/proactivecare)**

**HPE Proactive Care service: Supported products list**

**[www.hpe.com/services/proactivecaresupportedproducts](http://www.hpe.com/services/proactivecaresupportedproducts)**

**HPE Proactive Care advanced service: Supported products list**

**[www.hpe.com/services/proactivecareadvancedsupportedproducts](http://www.hpe.com/services/proactivecareadvancedsupportedproducts)**

**Proactive Care customer information**

**Proactive Care central**

**[www.hpe.com/services/proactivecarecentral](http://www.hpe.com/services/proactivecarecentral)**

**Proactive Care service activation**

**[www.hpe.com/services/proactivecarecentralgetstarted](http://www.hpe.com/services/proactivecarecentralgetstarted)**

# **Warranty information**

To view the warranty for your product or to view the *Safety and Compliance Information for Server, Storage, Power, Networking, and Rack Products* reference document, go to the Enterprise Safety and Compliance website:

**[www.hpe.com/support/Safety-Compliance-EnterpriseProducts](http://www.hpe.com/support/Safety-Compliance-EnterpriseProducts)**

**Additional warranty information HPE ProLiant and x86 Servers and Options [www.hpe.com/support/ProLiantServers-Warranties](http://www.hpe.com/support/ProLiantServers-Warranties) HPE Enterprise Servers [www.hpe.com/support/EnterpriseServers-Warranties](http://www.hpe.com/support/EnterpriseServers-Warranties) HPE Storage Products [www.hpe.com/support/Storage-Warranties](http://www.hpe.com/support/Storage-Warranties) HPE Networking Products**

**[www.hpe.com/support/Networking-Warranties](http://www.hpe.com/support/Networking-Warranties)**

# **Regulatory information**

To view the regulatory information for your product, view the *Safety and Compliance Information for Server, Storage, Power, Networking, and Rack Products*, available at the Hewlett Packard Enterprise Support Center:

#### <span id="page-36-0"></span>**[www.hpe.com/support/Safety-Compliance-EnterpriseProducts](http://www.hpe.com/support/Safety-Compliance-EnterpriseProducts)**

#### **Additional regulatory information**

Hewlett Packard Enterprise is committed to providing our customers with information about the chemical substances in our products as needed to comply with legal requirements such as REACH (Regulation EC No 1907/2006 of the European Parliament and the Council). A chemical information report for this product can be found at:

#### **[www.hpe.com/info/reach](http://www.hpe.com/info/reach)**

For Hewlett Packard Enterprise product environmental and safety information and compliance data, including RoHS and REACH, see:

#### **[www.hpe.com/info/ecodata](http://www.hpe.com/info/ecodata)**

For Hewlett Packard Enterprise environmental information, including company programs, product recycling, and energy efficiency, see:

#### **[www.hpe.com/info/environment](http://www.hpe.com/info/environment)**

# **Documentation feedback**

Hewlett Packard Enterprise is committed to providing documentation that meets your needs. To help us improve the documentation, send any errors, suggestions, or comments to Documentation Feedback (**[docsfeedback@hpe.com](mailto:docsfeedback@hpe.com)**). When submitting your feedback, include the document title, part number, edition, and publication date located on the front cover of the document. For online help content, include the product name, product version, help edition, and publication date located on the legal notices page.